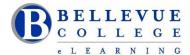

## **eLearning Newsletter**

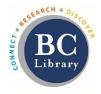

- eLearning <u>Instructional Design Office Hours</u> 9am to 4pm during the week
- Contact us using the Request Center, eLearning email or at 425-564-4210 or BC Library-Room D140.

## Save the date: March 13th Friday - Deep Dive Live

<u>eLearning presents an all-day Online Webinar on Canvas tools: 11am – 3pm</u> Join our eLearning team Online on Zoom

We will be offering 6 sessions every 30 minutes, starting at 11am. Details are available on our website. You can download the Zoom app on your mobile device, so you can listen to the speakers on your cell or tablet.

| 11:00-11:15 | Welcome   | Event Introduction | 15 min | Heather Rane     |
|-------------|-----------|--------------------|--------|------------------|
| 11:15-11:45 | Session#1 | Video Production   | 30 min | Keith Rowley     |
| 11:45-12:15 | Session#2 | New Gradebook      | 30 min | George Rowe      |
| 12:15:12:45 | Session#3 | Accessibility      | 30 min | Debi Griggs      |
| 12:45-1:15  | Session#4 | Syllabus           | 30 min | Ron Austin       |
| 1:15-1:45   | Session#5 | File Management    | 30 min | Ron Austin       |
| 1:45-2:15   | Session#6 | Images in Canvas   | 30 min | Bruce Wolcott    |
| 2:15-2:45   | Session#7 | Top Ten            | 30 min | Betsy Zahrt Geib |
| 2:45-2:55   | Wrap Up   | Thankyou           | 10 min | Heather Rane     |

Our Instructional Designers and our Digital Learning staff wear many hats at Bellevue College. Our multitalented designers and eLearning staff assist you with being creative as you develop your Canvas course, teach you the tools you need to build a student-centric home page, help you locate open education materials, get you started on recording a video or hand hold you as you prepare to setup the online meeting tool.

## **New Canvas Gradebook**

New Gradebook

New Gradebook - Video overview (7min) – This video explains all the new features in the New Gradebook.

New Gradebook: Resources and FAQs

How to Mute an Assignment

## Canvas course shells for spring quarter are ready for content migration.

- 1. Once content has been migrated, build your modules, assignments, discussions and quizzes.
- 2. Check all the dates for the submissions. Due Dates will be listed in the Syllabus tool.
- 3. Go to your Files area and delete Duplicate Copies of content.
- 4. In the Files area, Publish all the needed Folders and Files.
- 5. Run the Validate Links, available under Settings and Update all the broken links and files
- 6. Important: Go to Student View and check for any Unpublished content or content with a Locked message.